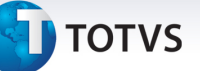

#### **Alteração dos campos de quantidade máxima para coparticipação**

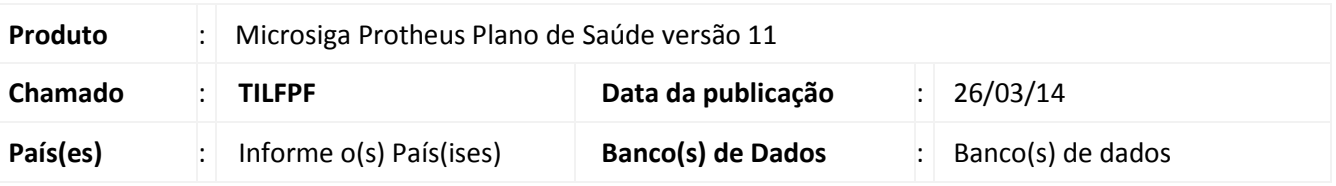

 Alterados os campos referentes à quantidade máxima do procedimento para cobrança de coparticipação em todos os níveis cuja coparticipação seja parametrizável. São eles:

- o (BVJ) Usuário X Grupo de Cobertura X Coparticipação
- o (BVC) Família x Grupo de Cobertura X Coparticipação

#### **Subcontrato:**

- o (BLW) Subcontrato X Procedimento X CID Sem Vigência
- o (BLX) Subcontrato X Procedimento X Especialidade
- o (BHE) Subcontrato X Produto X Procedimento
- o (BGL) Subcontrato X Município X Procedimento
- o (BGS) Subcontrato X Tipo de Prestador
- o (BHG) Subcontrato X Produto
- o (BHF) Subcontrato X Grupo de Cobertura
- o Produto:
- o (BYK) Produto X Propriedades por tipo de internação
- o (BGD) Produto X Cobertura X Município
- o (BHD) Produto X Procedimento
- o (BCW) Produto X Tipo de Prestador
- o (BHI) Produto X Grupo de Cobertura
- o (BHJ) Produto
- o Grupo de cobertura:
- o (BHC) Tabela Padrão
- o (BWW) Operadora X Coparticipação Padrão
- o Família
- o (BZP) Opc x Grupos x Co-Participação
- o (BSY)- Atendimento Co-Participante

 $\odot$ 

Este documento é de propriedade da TOTVS. Todos os direitos reservados

 $\odot$ 

### **Boletim Técnico**

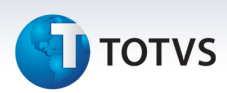

- o (BZ1) -Opcionaisxgruposxco-Participac
- o (BWA) Co-Partic Grupo Quant Usuário
- o (BV2)- Opc x Grupos x Co-Participação
- o (BVA)- Opc x Grupos x Co-Participação

#### **Procedimento para Implementação**

O sistema é atualizado logo após a aplicação do pacote de atualizações (*Patch*) deste chamado. Importante

Antes de executar o compatibilizador **UPDPLSCT** é imprescindível:

- a) Realizar o *backup* da base de dados do produto que será executado o compatibilizador **( \PROTHEUS11\_DATA\DATA**) e dos dicionários de dados SXs ( **\PROTHEUS11\_DATA\SYSTEM**).
- b) Os diretórios acima mencionados correspondem à **instalação padrão** do Protheus, portanto, devem ser alterados conforme o produto instalado na empresa.
- c) Essa rotina deve ser executada em **modo exclusivo**, ou seja, nenhum usuário deve estar utilizando o sistema.
- d) Se os dicionários de dados possuírem índices personalizados (criados pelo usuário), antes de executar o compatibilizador, certifique-se de que estão identificados pelo *nickname*. Caso o compatibilizador necessite criar índices, irá adicioná-los a partir da ordem original instalada pelo Protheus, o que poderá sobrescrever índices personalizados, caso não estejam identificados pelo *nickname*.
- e) O compatibilizador deve ser executado com a **Integridade Referencial desativada\***.

# Atenção

**O procedimento a seguir deve ser realizado por um profissional qualificado como Administrador de Banco de Dados (DBA) ou equivalente!** 

**A ativação indevida da Integridade Referencial pode alterar drasticamente o relacionamento entre tabelas no banco de dados. Portanto, antes de utilizá-la, observe atentamente os procedimentos a seguir:**

- i. No **Configurador (SIGACFG)**, veja **se a empresa utiliza** Integridade Referencial, selecionando a opção **Integridade/Verificação (APCFG60A)**.
- ii. Se **não há** Integridade Referencial **ativa**, são relacionadas em uma nova janela todas as empresas e filiais cadastradas para o sistema e nenhuma delas estará selecionada. Neste caso, **E SOMENTE NESTE, não é necessário** qualquer outro procedimento de **ativação ou desativação** de integridade, basta finalizar a verificação e aplicar normalmente o compatibilizador, conforme instruções.

 $\overline{2}$ 

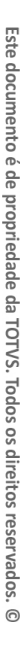

 $\odot$ 

# **TOTVS**

- iii. **Se há** Integridade Referencial **ativa** em **todas as empresas e filiais**, é exibida uma mensagem na janela **Verificação de relacionamento entre tabelas**. Confirme a mensagem para que a verificação seja concluída, **ou**;
- iv. **Se há** Integridade Referencial **ativa** em **uma ou mais empresas**, que não na sua totalidade, são relacionadas em uma nova janela todas as empresas e filiais cadastradas para o sistema e, somente, a(s) que possui(em) integridade está(arão) selecionada(s). Anote qual(is) empresa(s) e/ou filial(is) possui(em) a integridade ativada e reserve esta anotação para posterior consulta na reativação (ou ainda, contate nosso Help Desk Framework para informações quanto a um arquivo que contém essa informação).
- v. Nestes casos descritos nos itens **"iii"** ou **"iv", E SOMENTE NESTES CASOS**, é necessário **desativar** tal integridade, selecionando a opção **Integridade/ Desativar (APCFG60D)**.
- vi. Quando desativada a Integridade Referencial, execute o compatibilizador, conforme instruções.
- vii. Aplicado o compatibilizador, a Integridade Referencial deve ser reativada, **SE E SOMENTE SE tiver sido desativada**, através da opção **Integridade/Ativar (APCFG60)**. Para isso, tenha em mãos as informações da(s) empresa(s) e/ou filial(is) que possuía(m) ativação da integridade, selecione-a(s) novamente e confirme a ativação.

### **Contate o Help Desk Framework EM CASO DE DÚVIDAS!**

1. Em **ByYou Smart Client**, digite **U\_UPSPLSCT** no campo **Programa Inicial**.

### Importante

Para a correta atualização do dicionário de dados, certifique-se que a data do compatibilizador seja igual ou superior a 13/03/2014.

- 2. Clique em **OK** para continuar.
- 3. Após a confirmação é exibida uma tela para a seleção da empresa em que o dicionário de dados será modificado.
- 4. Ao confirmar é exibida uma mensagem de advertência sobre o *backup* e a necessidade de sua execução em **modo exclusivo**.
- 5. Clique em **Processar** para iniciar o processamento. O primeiro passo da execução é a preparação dos arquivos.

É apresentada uma mensagem explicativa na tela.

- 6. Em seguida, é exibida a janela **Atualização concluída** com o histórico (*log*) de todas as atualizações processadas. Nesse *log* de atualização são apresentados somente os campos atualizados pelo programa. O compatibilizador cria os campos que ainda não existem no dicionário de dados.
- 7. Clique em **Gravar** para salvar o histórico (*log*) apresentado.
- 8. Clique em **OK** para encerrar o processamento.

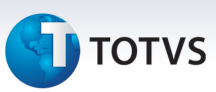

### **Atualizações do compatibilizador**

#### Alteração de **Campos** no arquivo **SX3 – Campos:**

• Tabela BVJ - Usr x Grp Cob x Co-Particip:

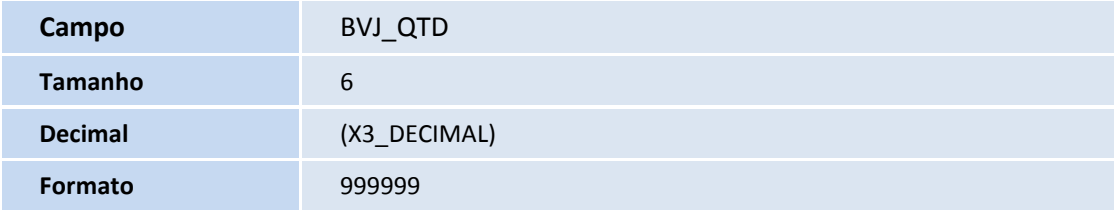

• Tabela BVC - Grupos x Coparticipação:

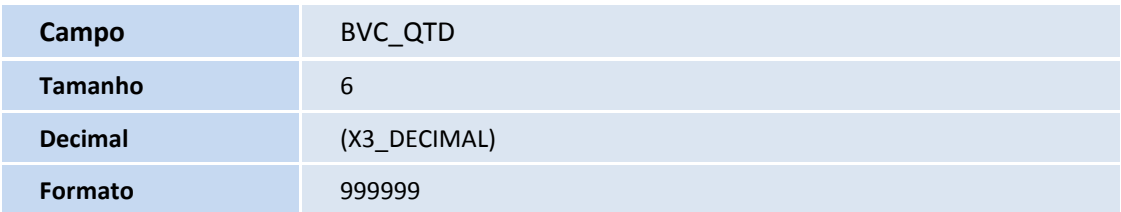

• Tabela BLW - Subcont x Proc x CID x Co-Part:

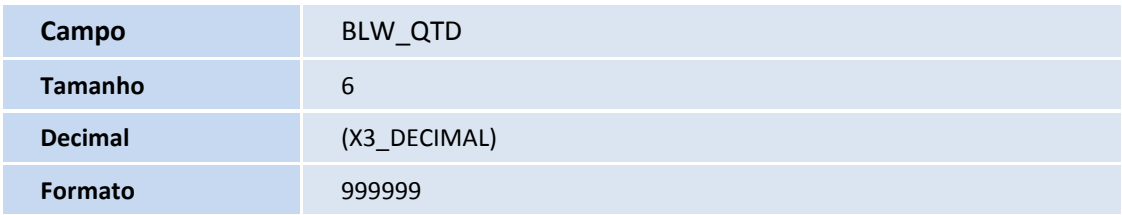

• Tabela BLX - Subc x Proc x Espec x Co-Part:

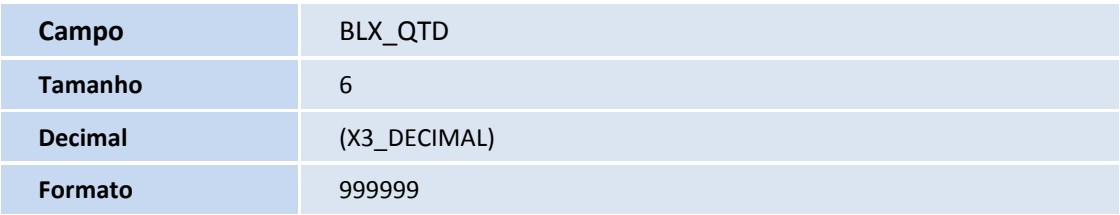

• Tabela BHE - Grupo Empresas Coparticipação:

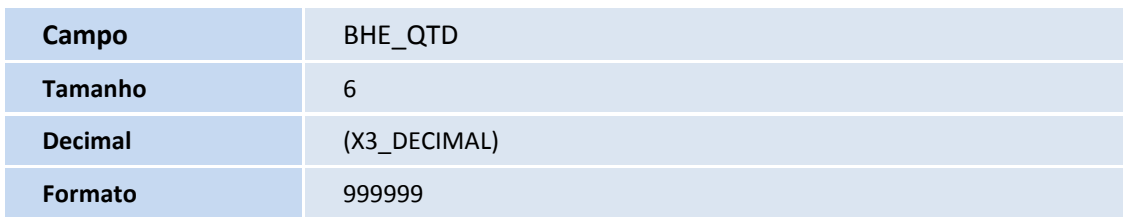

4

• Tabela BGL - Produtos Município Atendimento:

Este documento é de propriedade da TOTVS. Todos os direitos reservados. ©

# **TOTVS**

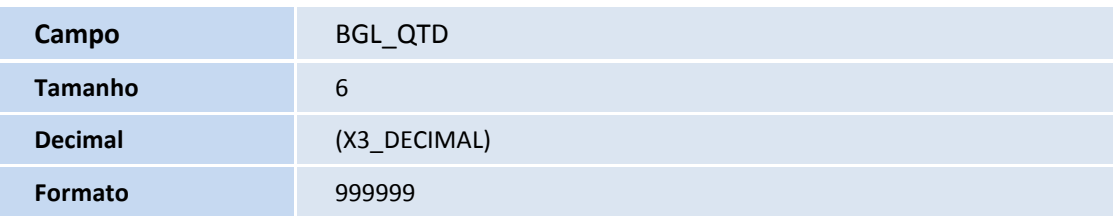

• Tabela BGS - GrEmpr x TpPres x Co-Part:

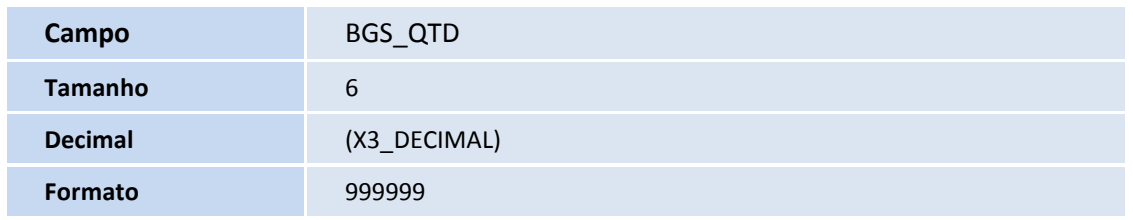

• Tabela BHG - Grp/Emp x Contrato x Co-Part :

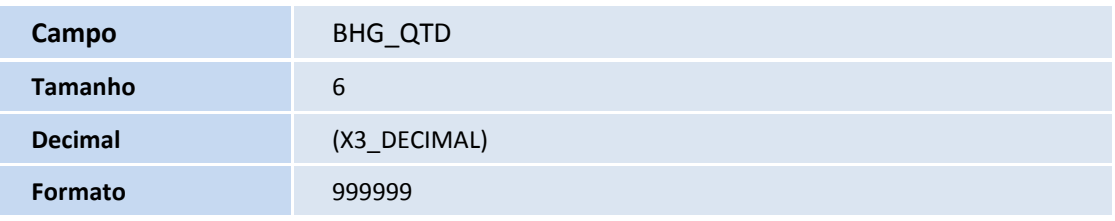

• Tabela BHF - Grp/Emp x Grp Cob x Co-Part:

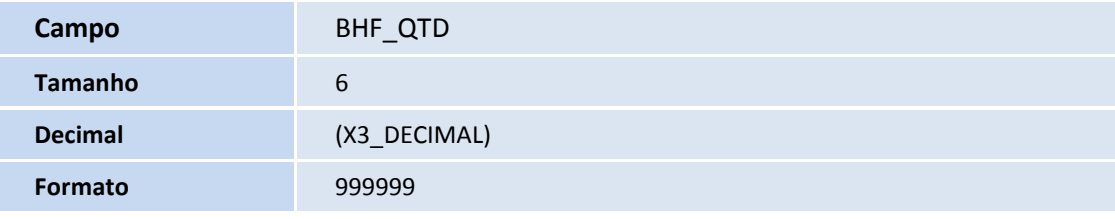

• Tabela BYK - Carência P/ Tipo de Internação:

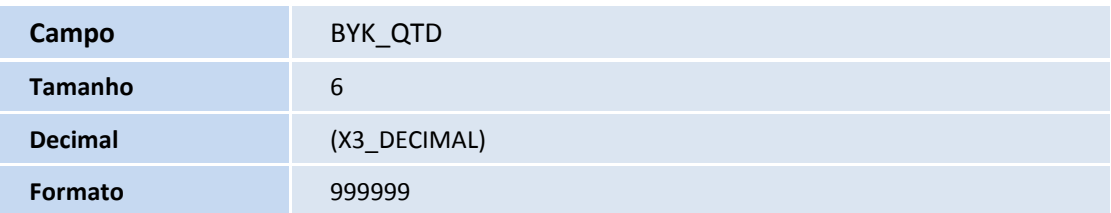

• Tabela BGD - Prod x Cob x Proc x Co-Part:

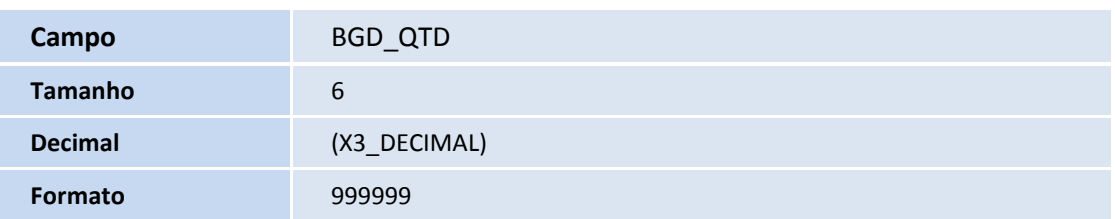

• Tabela BHD - Produtos e Coparticipação :

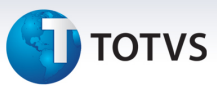

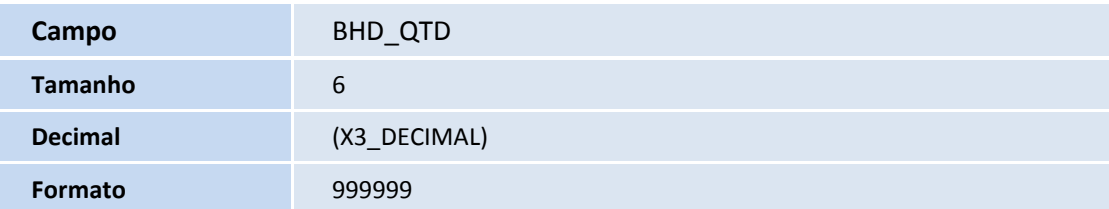

• Tabela BCW - Prod x Cobert x Rda x Co-Part:

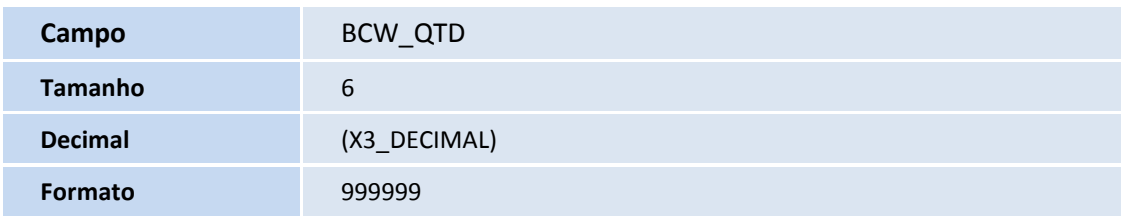

• Tabela BHI - Produto x Grp Cob x Co-Part:

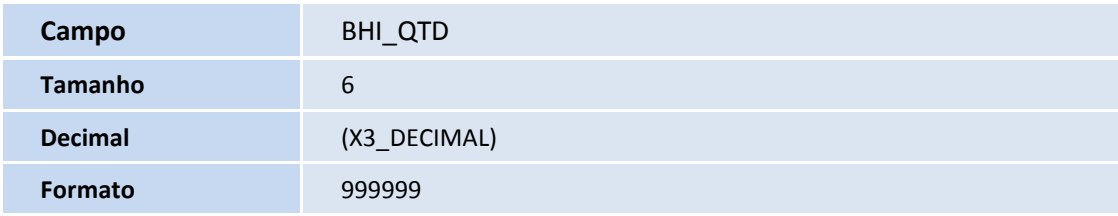

• Tabela BHJ - Produtos Coparticipação:

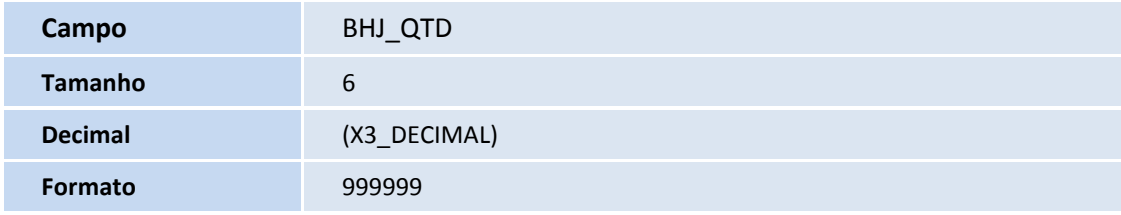

• Tabela BHC - Tabela Padrão Coparticipação:

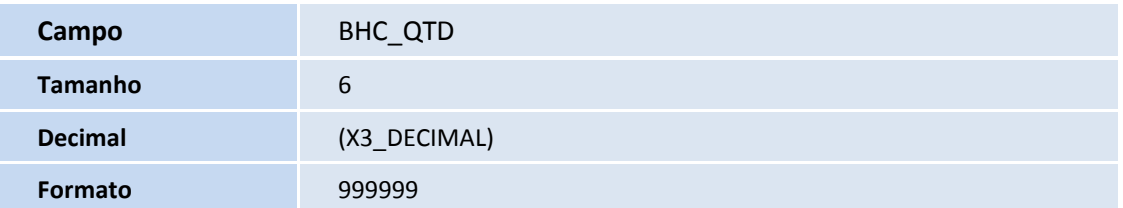

• Tabela BWW - Oper x Coparticipação (Item):

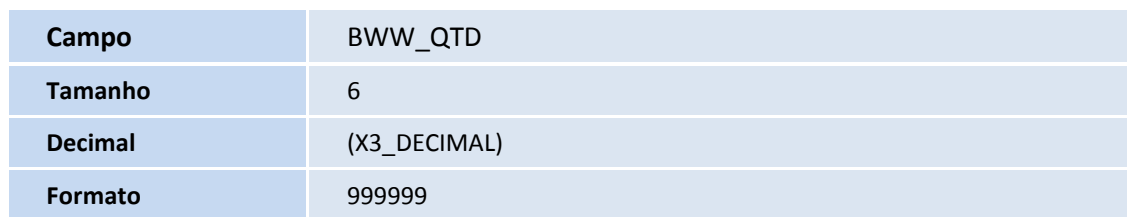

6

# **TOTVS**

### • Tabela BZP - Opc x Grupos x Coparticipação:

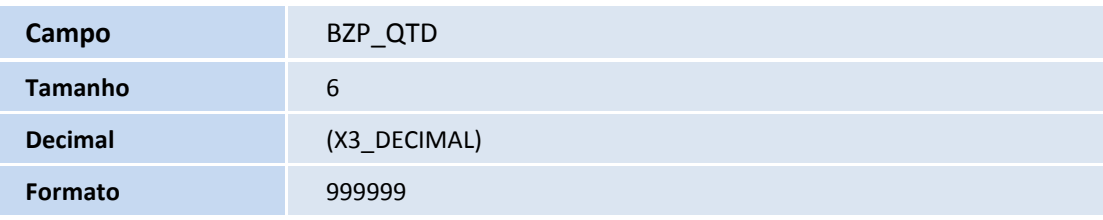

### • Tabela BSY -Atendimento Co-Participante:

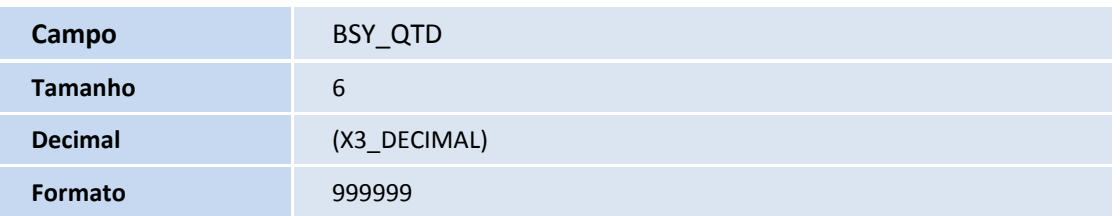

### • Tabela BZ1- Opcionaisxgruposxco-Participac:

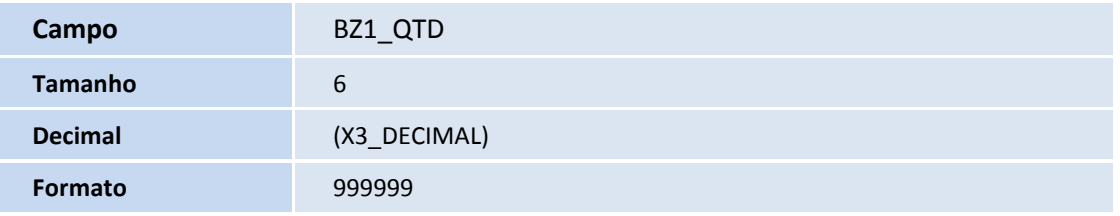

### • Tabela BWA - Co-Partic Grupo Quant Usuário

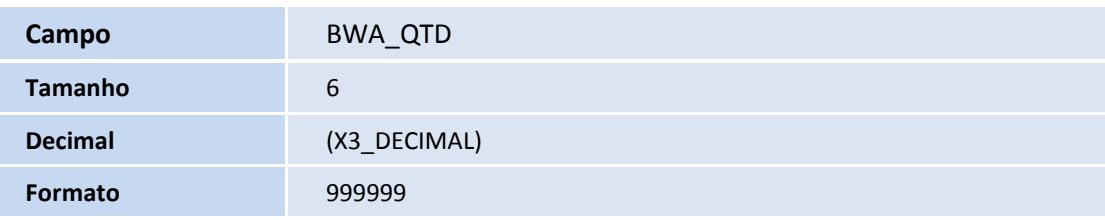

### • Tabela BV2 - Opc x Grupos x Coparticipação

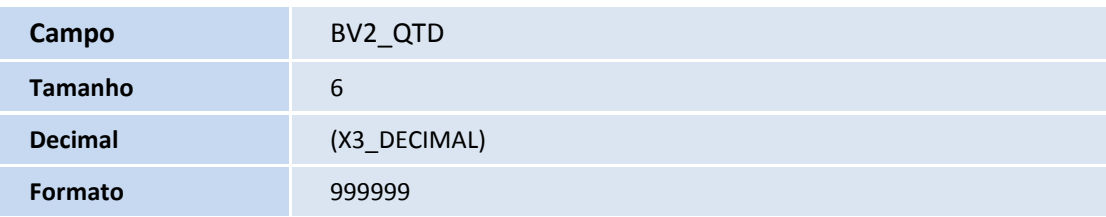

### • Tabela BVA -Opc x Grupos x Coparticipação

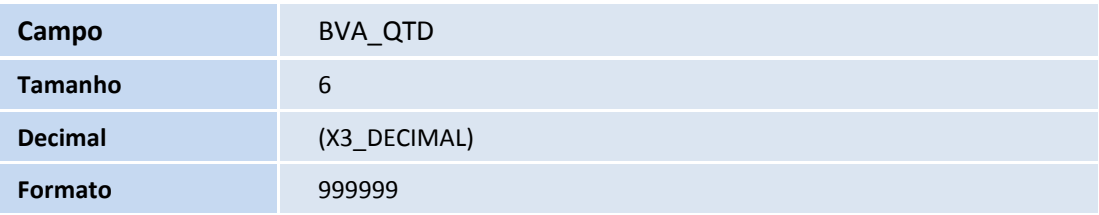

Este documento é de propriedade da TOTVS. Todos os direitos reservados.

.<br>©

### **Boletim Técnico**

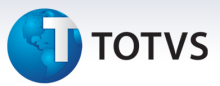

#### Importante

O tamanho dos campos que possuem grupo pode variar conforme ambiente em uso.

#### **Procedimentos para Utilização**

- 1. No **Plano de Saúde (SIGAPLS)** acesse **Atualizações/Contrato Família/Grupo Empresa (PLSA660)**.
- 2. Posicione o cursor em um Grupo Empresa Pessoa Jurídica, clique em **Ações Relacionadas/Contratos**.
- 3. Posicione em um contrato, clique em **Ações Relacionadas**/**Subcontratos**.
- 4. Posicione no subcontrato e clique em **Alterar**.
- 5. Na pasta **Produtos,** vá até as subpastas **Coberturas/Grupos Determinados.**
- 6. Localize o botão **Coparticipação.** Altere o campo **Qtd. Até,** caso necessário**.**

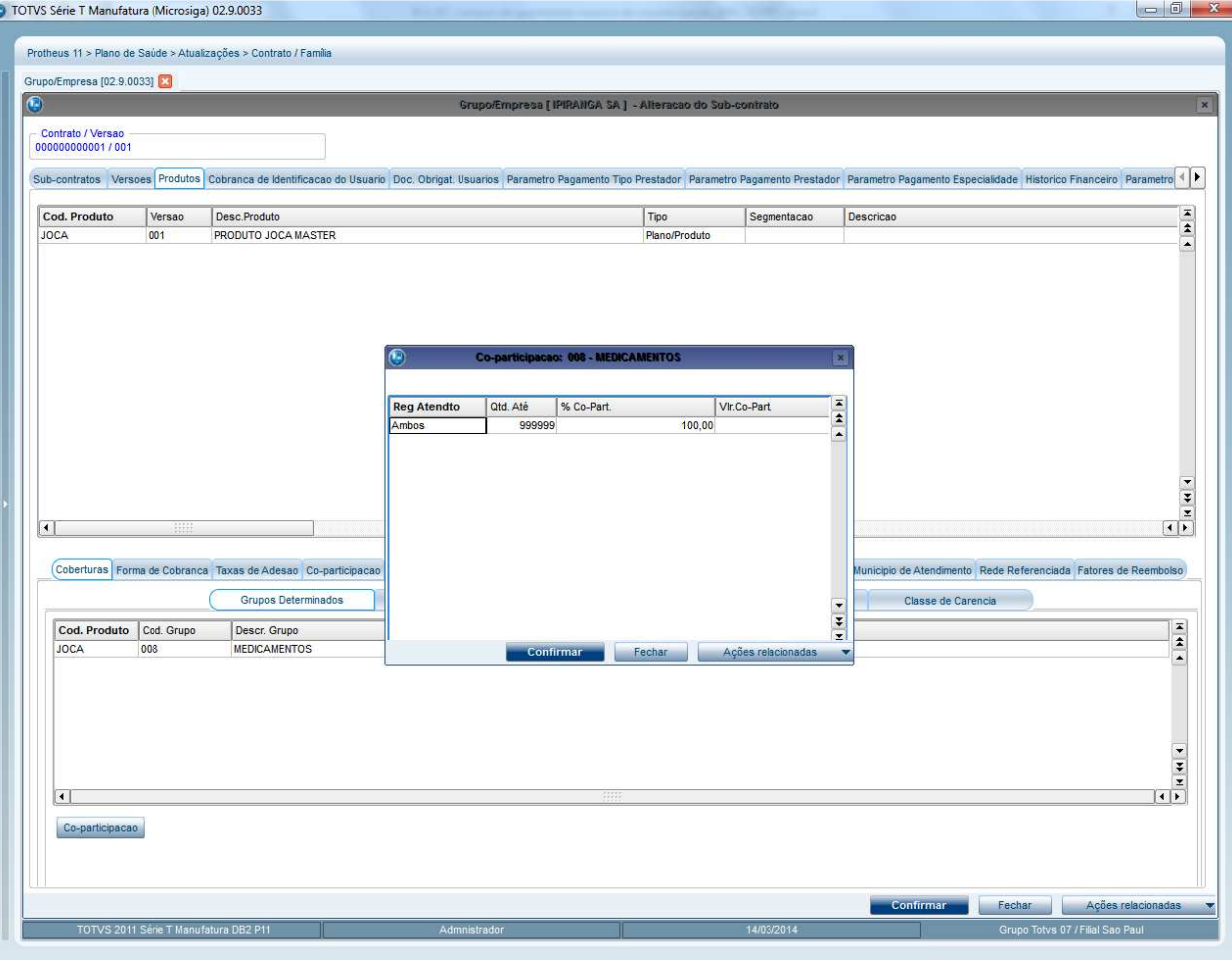

8

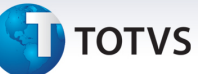

### **Informações Técnicas**

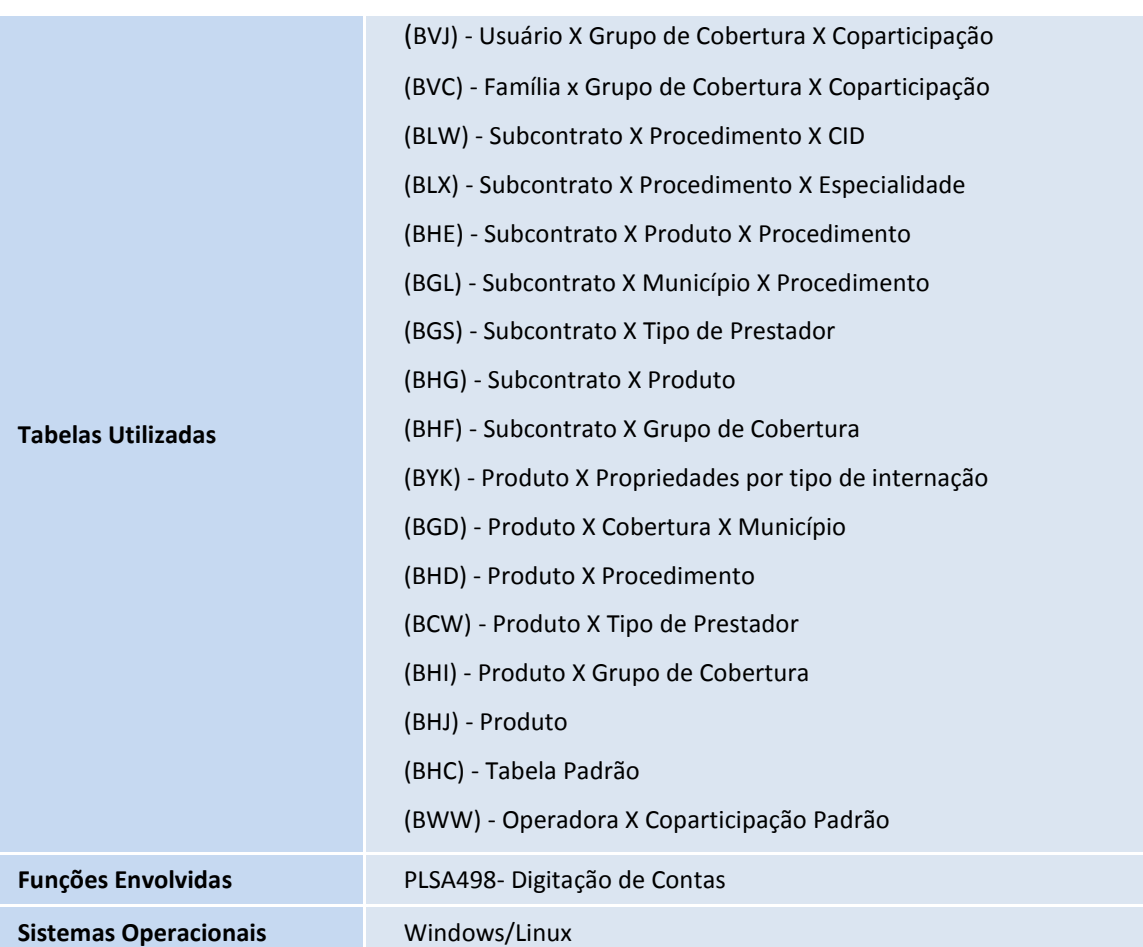